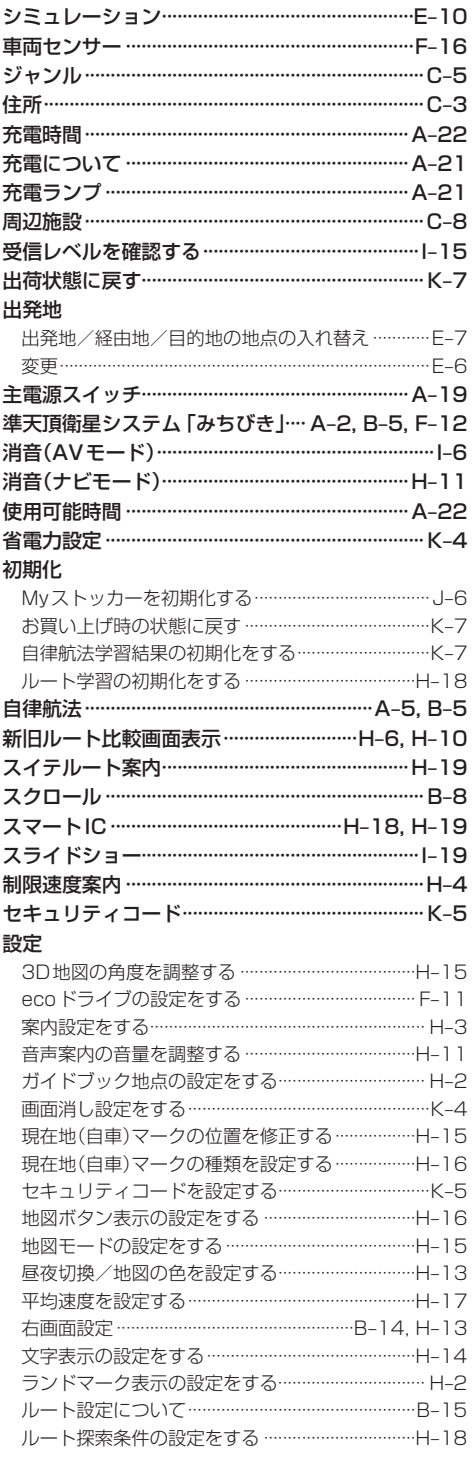

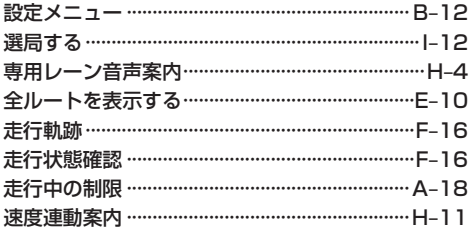

## た行

## 探索 1ルート探索…………………………………………………E-3 区間ごとの探索条件を変更する ………………………… E-7 現在地から自宅までのルートを探索する …………B-16 現在地から目的地までのルートを探索する ………B-16 再探索 ……………………………………………………………… E-8 複数ルート探索………………………………………………E-3 ルート探索条件の設定をする ……………………………H-18 探索条件を変更する …………………………… E-7, H-18 地図 3D地図 ………………………………………………………B-7 地図画面の見かた……………………………………………B-4 地図に表示される記号 ………………………………………B-6 地図表示(方位)を切り換える ……………………………B-7 地図を拡大/縮小する ………………………………………B-7 地図基本表示の設定をする …………………………… H-12 地図スクロール…………………………………………… B-8 地図ボタン表示の設定をする ……………………… H-16 チャンネルリストを確認/選局する…………………1-12 中継・系列局自動サーチ設定をする ……………… |-15 テレビ視聴制限…………………………………………… K-6 テレビ(ワンセグ) 自宅チャンネルリスト/お好みチャンネル

[もくじへ]/[さくいんへ] L-11